# **Movie Poster Project Name**\_\_\_\_\_\_\_\_\_\_\_\_\_\_\_\_\_\_\_\_\_\_\_\_\_\_\_\_\_\_\_\_\_\_

### **Graphic Design – Final Exam**

### **Project Description**

A client has requested that a full color movie poster be created for their latest movie title: **THE HEART**. This major motion picture will have two big name stars (feel free to just make them up). Their names should appear before and larger than any other actor names you choose to add.

The theme of this movie is open to your own interpretation. Anything goes (ie: horror, romantic, comedy, adventure, sci fi, etc), the goal is to convey an idea of what the movie is about and to invoke interest in the viewer. You may use whatever style as well, painting, illustration, photography, photo manipulation, etc, or combinations of all.

### **The following things MUST appear on the poster: Title (The Heart), 2 of the major actors names, a Tagline, Release Date, Credits (Writers, Directors, etc.), Stars, the Studio Logo, Awards/Nominations, and [Rating](http://en.wikipedia.org/wiki/Motion_picture_rating_system)**

\* Turn this paper in with each assignment for grading

### Your **Movie Poster** should include:

- 1. Minimum of 4 Graphics (At least one picture should be an original) (All graphics taken from web must be cited and turned in with your project)
- 2. Movie Title and [Tagline](http://en.wikipedia.org/wiki/Tagline)

A **tagline** is a variant of a [branding slogan](http://en.wikipedia.org/wiki/Advertising_slogan) typically used in [marketing](http://en.wikipedia.org/wiki/Marketing) materials and [advertising.](http://en.wikipedia.org/wiki/Advertising) The idea behind the concept is to create a memorable phrase that will sum up the tone and premise of a [brand](http://en.wikipedia.org/wiki/Brand) or product (like a film), or to reinforce the audience's [memory](http://en.wikipedia.org/wiki/Memory) of a product. Some taglines are successful enough to warrant inclusion in [popular culture,](http://en.wikipedia.org/wiki/Popular_culture) often becoming [snowclones.](http://en.wikipedia.org/wiki/Snowclone) A snowclone is a type of [cliché](http://en.wikipedia.org/wiki/Clich%C3%A9) and [phrasal template](http://en.wikipedia.org/wiki/Phrasal_template) originally defined as "a multi-use, customizable, instantly recognizable, time-worn, quoted or misquoted phrase or sentence that can be used in an entirely open array of different variants".

Examples of famous movie/television taglines are:

- $\bullet$  Be afraid. Be very afraid.  $-$  [The Fly](http://en.wikipedia.org/wiki/The_Fly_%281986_film%29)
- $\bullet$  In space no one can hear you scream.  $-$  [Alien](http://en.wikipedia.org/wiki/Alien_%28film%29)
- $\bullet$  Just when you thought it was safe to go back in the water...  $-$  [Jaws 2](http://en.wikipedia.org/wiki/Jaws_2)
- A long time ago in a galaxy far, far away...  $-$  [Star Wars](http://en.wikipedia.org/wiki/Star_Wars)
- [Love means never having to say you're sorry](http://en.wikipedia.org/wiki/Love_means_never_having_to_say_you%27re_sorry) [Love Story](http://en.wikipedia.org/wiki/Love_Story_%281970_film%29)
- To boldly go where no man has gone before [Star Trek](http://en.wikipedia.org/wiki/Star_Trek)
- 3. Release Date ,Writers, Directors, Stars, Studio etc, Awards/Nominations , [Rating](http://en.wikipedia.org/wiki/Motion_picture_rating_system)
- 4. At least 4 images and all should be blended using layer masks, color correction, filters, opacity and blending modes.

#### 5. [Typefaces](http://www.webopedia.com/TERM/T/typeface.html) should match genre

A typeface is a design for a set of [characters.](http://www.webopedia.com/TERM/t/character.html) Popular typefaces include Times Roman, Helvetica, and Courier. The typeface represents one aspect of a [font.](http://www.webopedia.com/TERM/t/font.html) The [font](http://www.webopedia.com/TERM/t/typeface.html) also includes such characteristics as size, weight, italics, and so on.

There are two general categories of typefaces: [serif](http://www.webopedia.com/TERM/t/serif.html) and [sans serif.](http://www.webopedia.com/TERM/t/sans_serif.html) Sans serif typefaces are composed of simple lines, whereas serif typefaces use small decorative marks to embellish characters and make them easier to read. Helvetica is a sans serif type and Times Roman is a serif type.

### **Movie Poster Tips**

- 1) **A poster should be Aesthetic - It should get attention so the message is delivered**
- 2) **A poster should be Focused - It should focus and communicate on a single message**
- 3) **A poster should be Ordered - The sequence should be well ordered and obvious**

A large heading and a large image draw your eye into the image and there is a clear hierarchy of

information.

You should also **consider other factors** of the poster design such as the film title, classification, leading cast, distributors, directors, producers etc. The best way to find out what should be on a poster is by looking at other poster designs.

# **Assignment**

### **Get Inspired**

- 1. Study various genre movie posters, which incorporate portraits of the characters in the layout. Inspiration can come from almost in genre and decade but any distasteful subject or anything suggesting gratuitous violence should be avoided. Film noir, comedies and horror are good genre themes for this project—use your imagination!
- 2. Examples of good ―real‖ posters. View more at [http://impawards.co](http://impawards.com/) m/ Though you are not permitted to copycat your poster, you might use one or more as your starting points for coming up with a feasible design that meets the criteria.

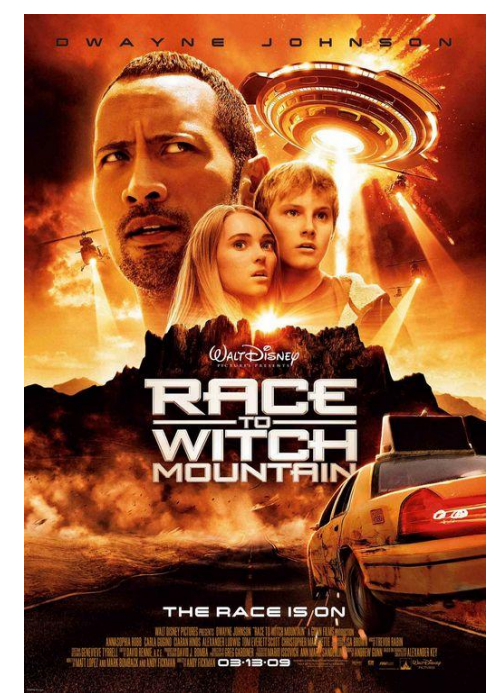

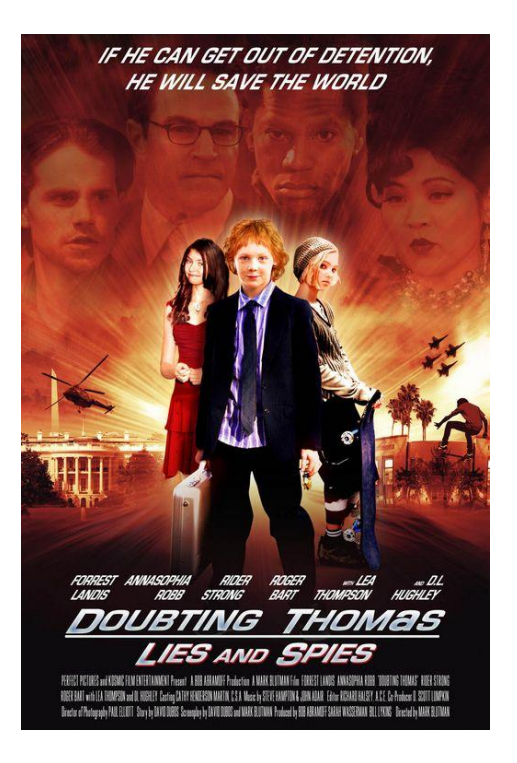

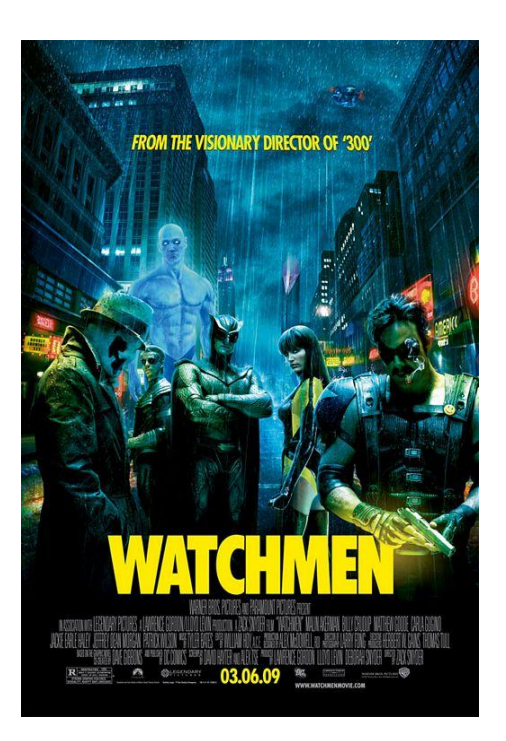

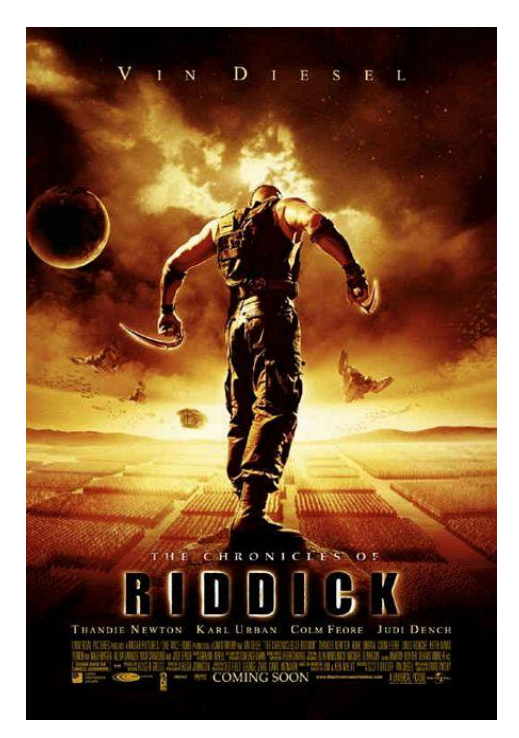

### **Tutorials –**

I am including a list of Photoshop tutorials to help you design your poster. You may not turn in a single tutorial as your entire poster, but you may use the tutorials to create parts of your poster. You must complete one tutorial. [create-an-intense-movie-poster-in-photoshop/](http://psd.tutsplus.com/tutorials/designing-tutorials/create-an-intense-movie-poster-in-photoshop/) [photoshop-movie-poster-tutorials/](http://filmmakeriq.com/2010/04/101-photoshop-movie-poster-tutorials/) [10-photoshop-tutorials-to-create-movie-poster/](http://design-notes.info/tutorial/10-photoshop-tutorials-to-create-movie-poster/) [X-MEN-movie-poster](http://www.adobetutorialz.com/articles/3074/1/X-MEN-movie-poster) [20-photoshop-tutorials-inspired-by-movie-films/](http://blueblots.com/tutorials/20-photoshop-tutorials-inspired-by-movie-films/) [alice-in-wonderland-2010-inspired-movie-poster-tutorial/](http://www.devwebpro.com/alice-in-wonderland-2010-inspired-movie-poster-tutorial/) [create-a-dark-creepy-movie-poster/](http://www.denisdesigns.com/blog/2009/05/create-a-dark-creepy-movie-poster/) [cool-movie-poster-and-text-effects-photoshop-tutorials/](http://speckyboy.com/2009/06/01/37-cool-movie-poster-and-text-effects-photoshop-tutorials/) [best-movie-effect-photo-tutorials-photoshop/](http://content.photojojo.com/tutorials/best-movie-effect-photo-tutorials-photoshop/) [indiana-jones-tutorial](http://www.developertutorials.com/tutorials/photoshop/photoshop-indiana-jones-tutorial-8-03-18/page1.html) [designing-a-decent-war-movie-poster](http://www.photoshoplady.com/tutorial/designing-a-decent-war-movie-poster/1245) [Make](http://www.adobe.com/designcenter/photoshop/articles/phs8armovietype.html) [a box office hit with Movie Type](http://www.adobe.com/designcenter/photoshop/articles/phs8armovietype.html) [how-to-create-an-intense-aerial-action-movie-poster-in-photoshop/](http://www.infictus.com/how-to-create-an-intense-aerial-action-movie-poster-in-photoshop/) [how-to-design-a-vintage-horror-movie-poster-in-photoshop/](http://circleboxblog.com/2009/tutorials/how-to-design-a-vintage-horror-movie-poster-in-photoshop/) [How-To-Create-A-Horror-Movie-Poster.html](http://www.pxleyes.com/tutorial/photoshop/1447/How-To-Create-A-Horror-Movie-Poster.html) [halloween-special-zombie-movie-poster/](http://www.myphotoshoptutorial.com/2009/10/halloween-special-zombie-movie-poster/) [club movie poster advanced photoshop](http://www.photoshopdesign.net/tutorials/psdnet17a.htm)

[15-awesome-photoshop-movie-poster-tutorials-462/](http://www.developertutorials.com/blog/design/photoshop-design/15-awesome-photoshop-movie-poster-tutorials-462/)

### **Movie Proposal –**

- 1. **Genre** Choose a genre for your movie poster. Find an example online and save it to your folder. Identify the Genre, Title, Tag Line. Describe the poster in a paragraph using descriptive language. Print and turn in a copy of the poster you are describing.
- 2. **Plot Summary** plan out the basic parts of your film before starting your design. 1 paragraph including Genre, Title, Tag Line, Plot, and Characters. List the credits for your film.
- 3. Draw **3 sketches** to brainstorm ideas. Choose 1 of your sketches to make into a full page **rough sketch.** I have included an example below. Also print out 2 more movie posters in your genre that you like.

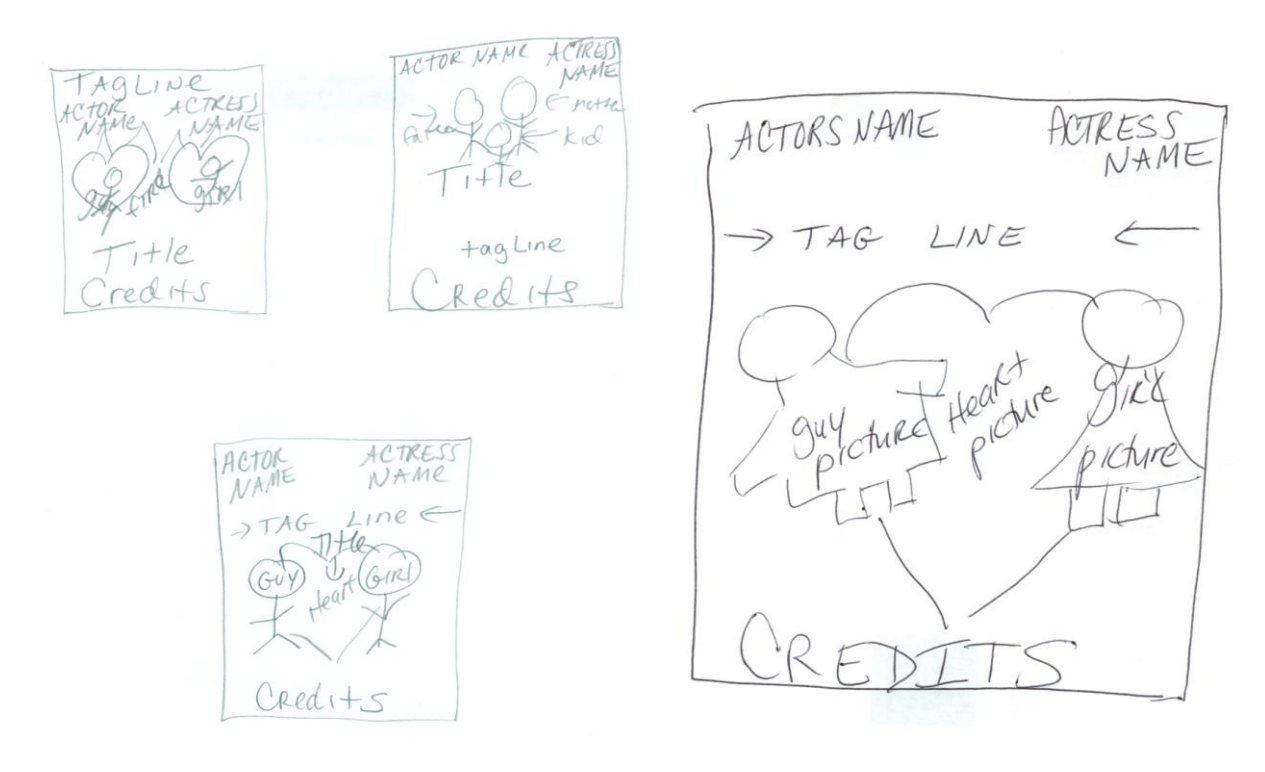

### **You MAY NOT begin designing your poster until you have completed the Movie Proposal Section (Genre, Plot Summary, and Sketches) and I have approved your plot and your sketch.**

**Use the Requirement and Scoring Guide to complete the project.** 

**You must complete the Requirement and Scoring Guide Checklist for your final exam to be graded.**

# **Movie Poster Project Requirements/Scoring Guide**

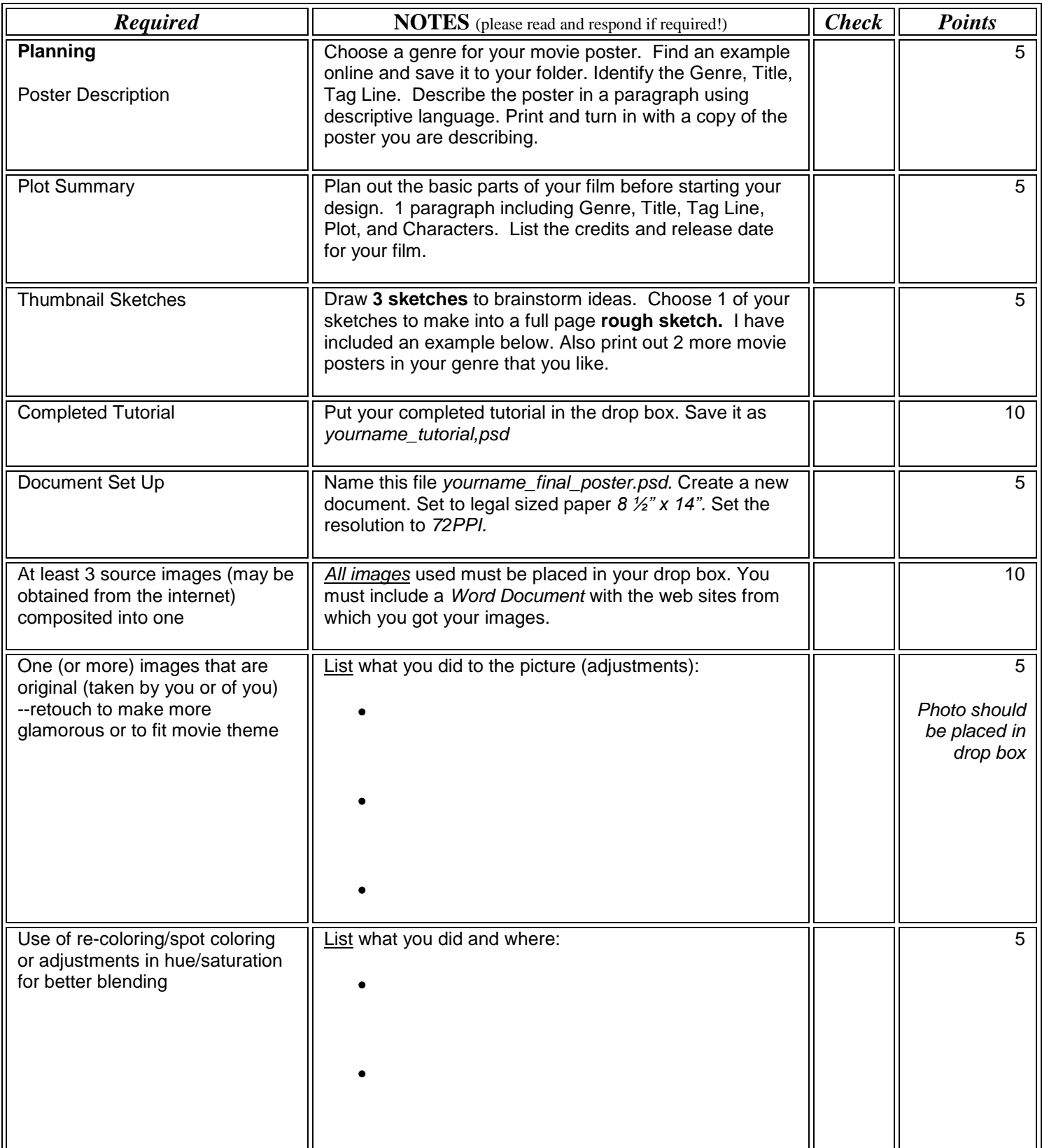

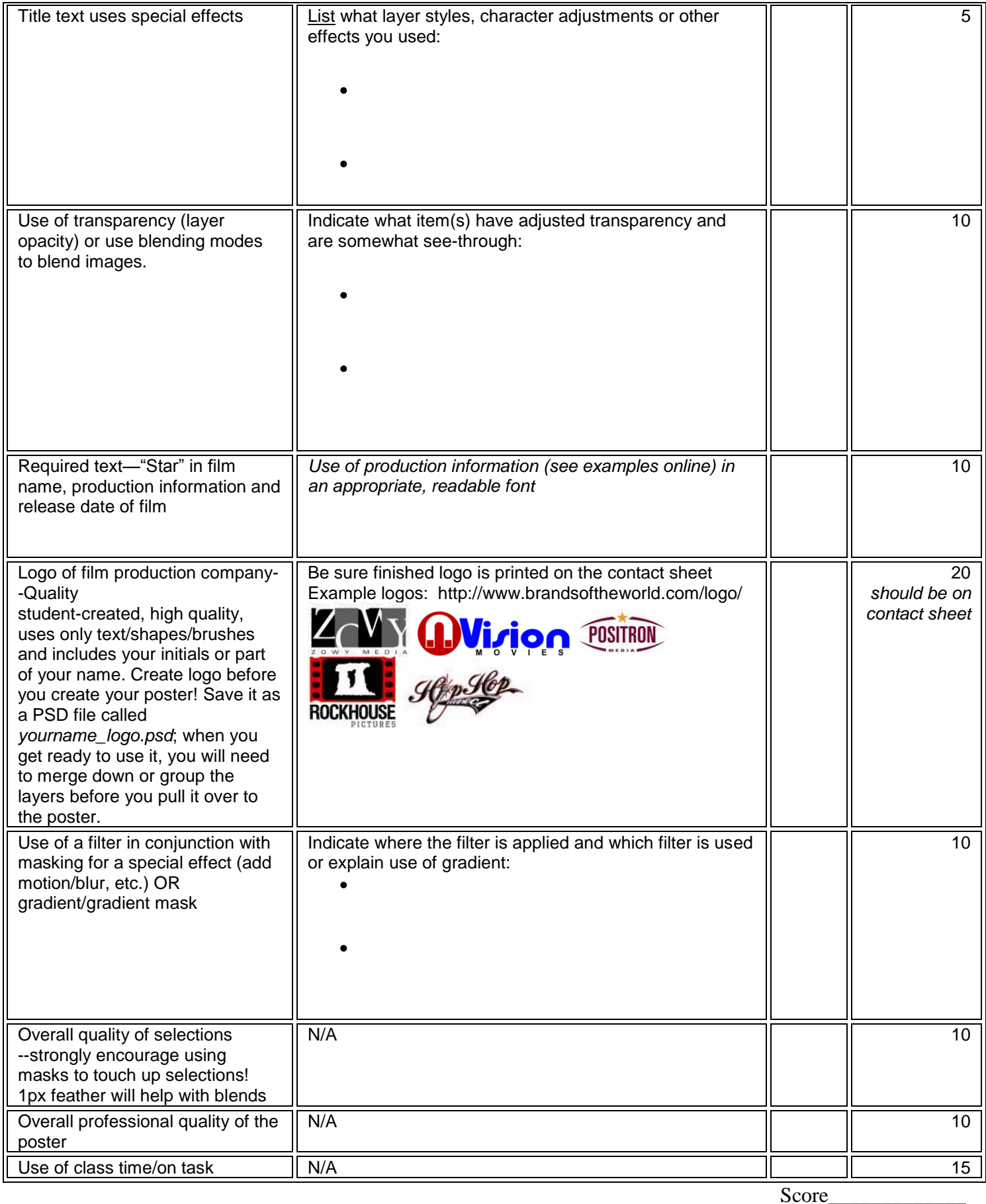

Teacher Comments:

\* Turn this paper in for grading on each assignment